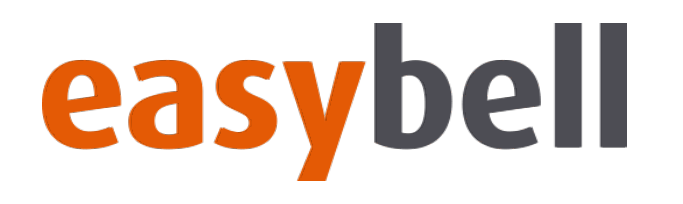

# **Willkommen zur easybell Webinarserie!**

Wireshark: Traces erstellen und auswerten

06.02.2020 | **easybell** Webinar – SIP-Debugging mit Wireshark 1/11

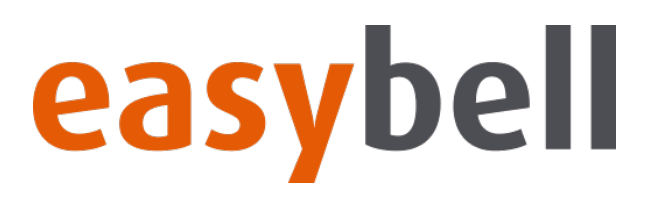

#### **Heutige Themen**

- Wie lassen sich Traces erstellen? (3CX, FRITZ!Box, TCP-Dump)
- Wireshark vorbereiten
- VoIP-Auswertung (SIP und RTP)
- Hilfreiche Filter

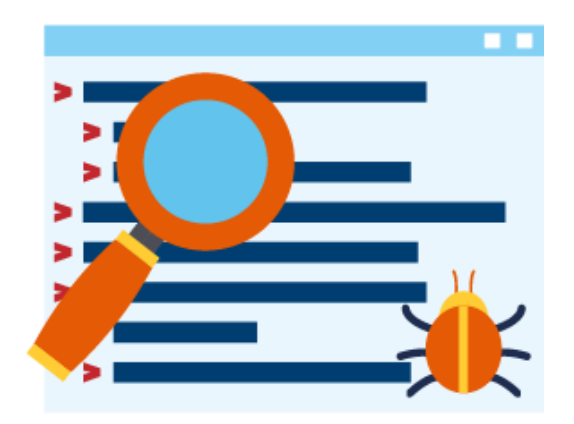

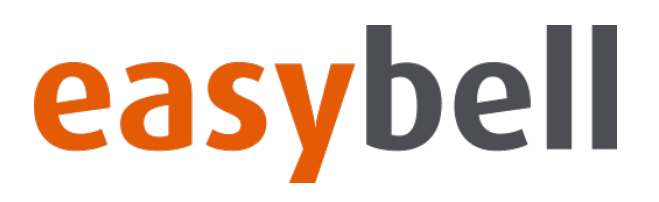

#### **Woher kommen die Traces?**

- 3CX: Support-Daten Paket
- AVM FRITZ!Box: .../html/capture.html
- TCP-Dump: SSH Verbindung -> tcpdump

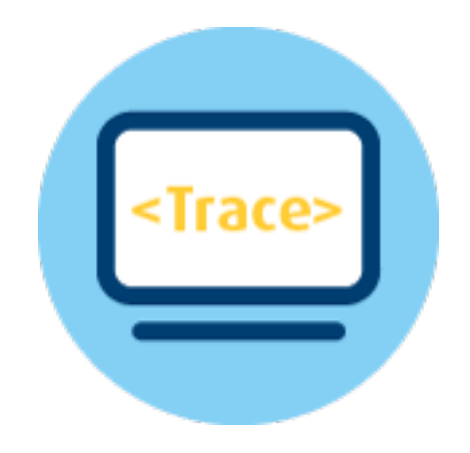

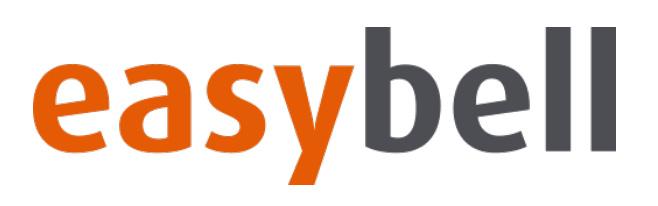

### **3CX - Telefonanlage**

- Aktivitätenprotokoll
- Debuglevel
- Trace starten/stoppen
- Support-Daten herunterladen

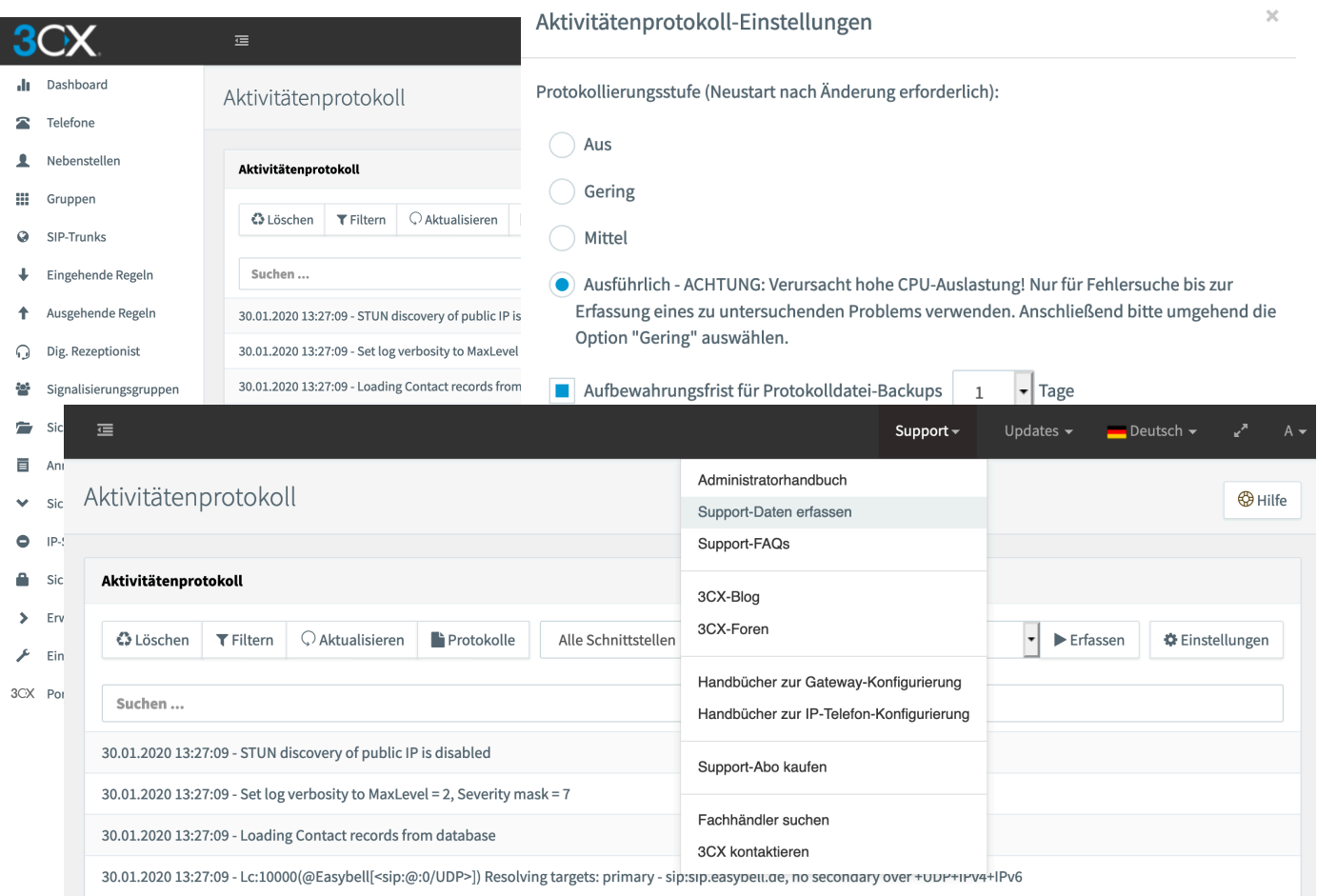

# easybell

# Wireshark: Traces erstellen und auswert

#### **AVM FRITZ!Box**

- [IP.der.FRITZ.Box]/html/capture.html
- Schnittstelle auswählen
- Trace starten/stoppen
- Trace herunterladen

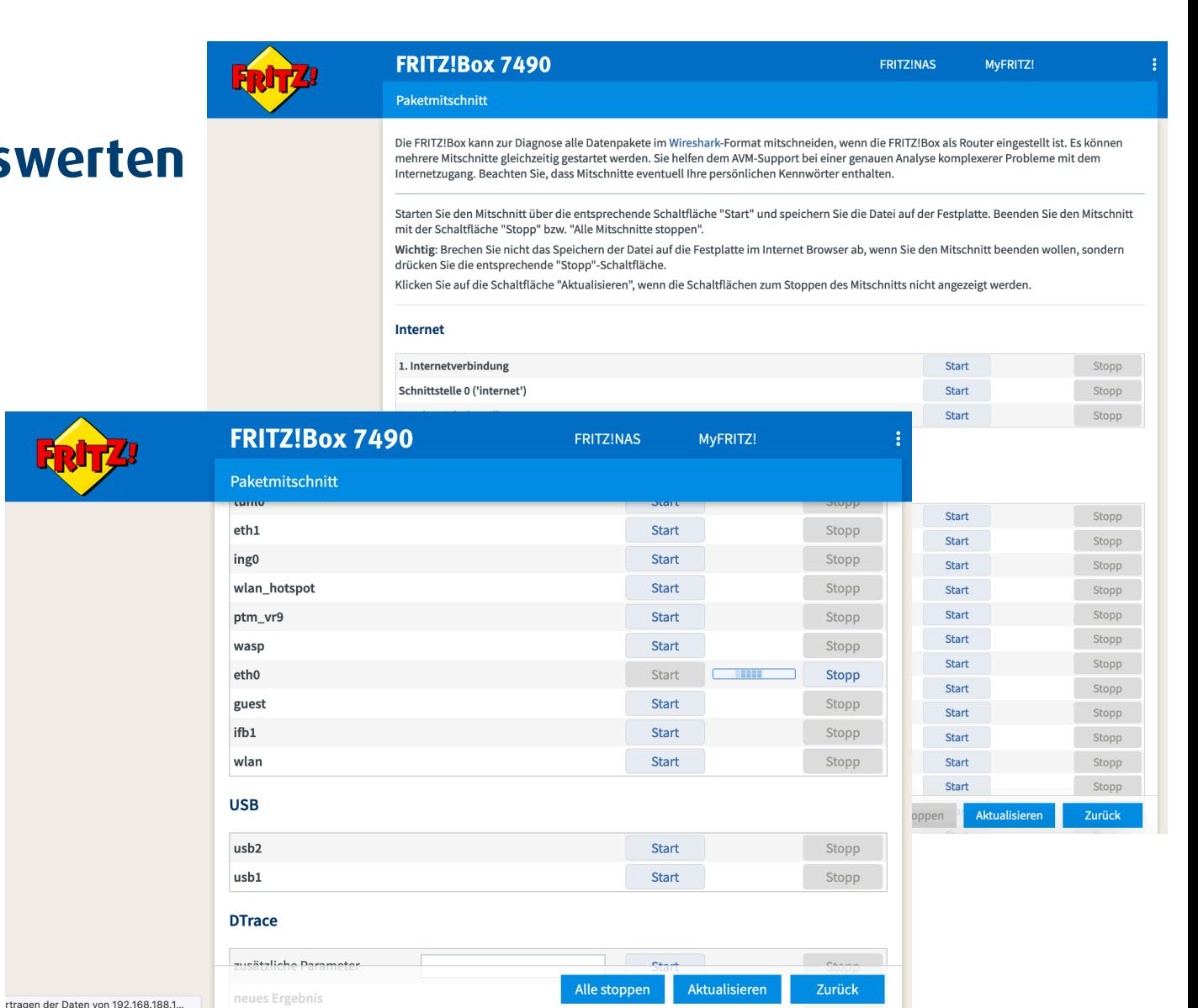

# easybell

# **Wireshark: Traces erstellen und auswerten**

#### **TCP-Dump**

- Zugriff auf Zielsystem
- SSH-Verbindung (Putty/Terminal)
- tcpdump -w /tmp/**meintrace.pcap** -i **[gewünschte Schnittstelle]**

tcpdump -i any host **[IP.des.gewünschten.Host]** -w **meintrace.pcap**

**strg + c**

• Trace herunterladen (direkter Download, scp, ...)

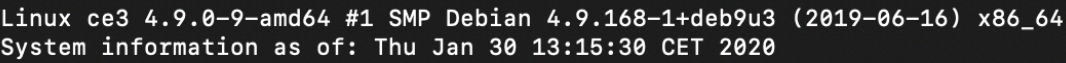

System load:  $0.16$ Memory usage: 51.4% Usage on /: 18% Swap usage:  $0.0%$ Local users: ø

The programs included with the Debian GNU/Linux system are free software; the exact distribution terms for each program are described in the individual files in /usr/share/doc/\*/copyright.

Debian GNU/Linux comes with ABSOLUTELY NO WARRANTY, to the extent permitted by applicable law. Last login: Wed Jan 29 17:43:00 2020 from 192.168.251.2 root@ce3:~# tcpdump -i any host 212.123.123.123 -w meintrace.pcap

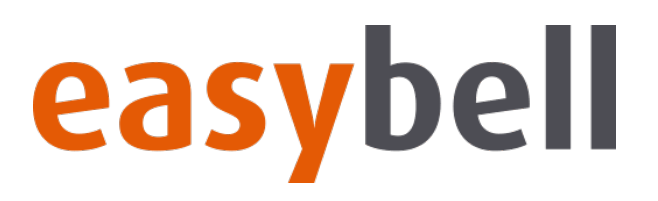

#### **Wireshark vorbereiten**

- Wireshark herunterladen: www.wireshark.org
- Installation
- Anpassung der Ansicht

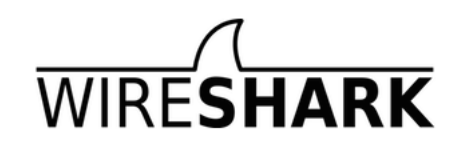

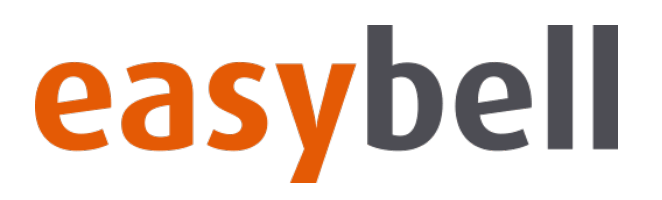

#### **VoIP-Auswertung**

- Interessante Inhalte für SIP
- Interessante Inhalte für RTP

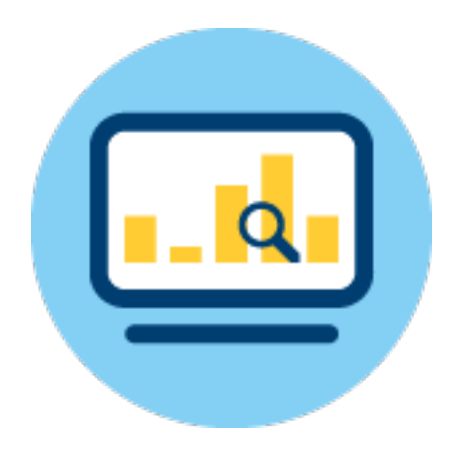

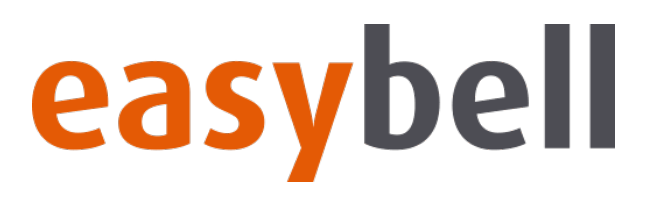

**Filter**

- sip > Anzeige aller SIP-Pakete
- rtp > Anzeige aller RTP-Pakete
- ip.addr==192.123.123.123 > Zeigt alle Pakete von und zu 192.123.123.123 an
- sip.CSeq.method==REGISTER > Zeigt alle REGISTER Pakete an (INVITE, SUBSCRIBE,...)

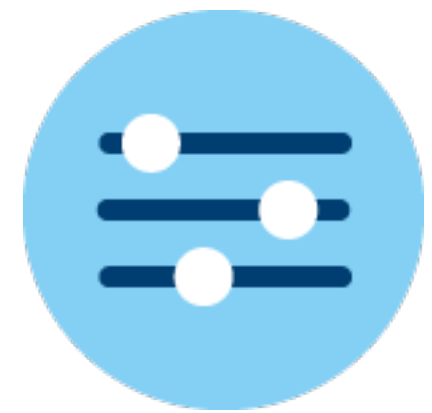

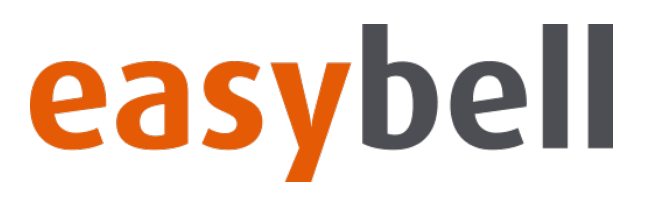

# **Wie geht es weiter?**

#### **Nächster Webinartermin**

- Voraussichtlich am Donnerstag, dem 5. März ab 14:00
- Infos folgen unter easybell.de/business/webinare und im Newsletter

#### **Bei Fragen und Anregungen**

Kontaktieren Sie uns!

webinare@easybell.de

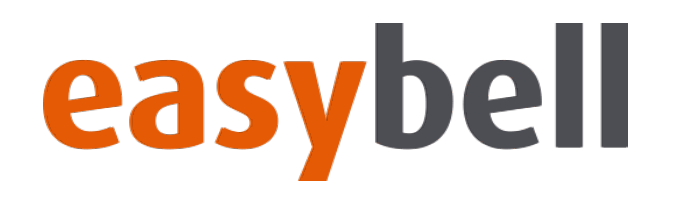

# **Vielen Dank für Ihre Aufmerksamkeit!**

06.02.2020 | **easybell** Webinar – SIP-Debugging mit Wireshark 11/11 and the state of the state of the state 11/11